# *יחידה – 1 על זוויות*

# פעילות :2 זוויות במחשב

פעילות זו מיועדת לעבודה באמצעות אחת משתי התוכנות, "המשער הגיאומטרי", או לפעילות 3.

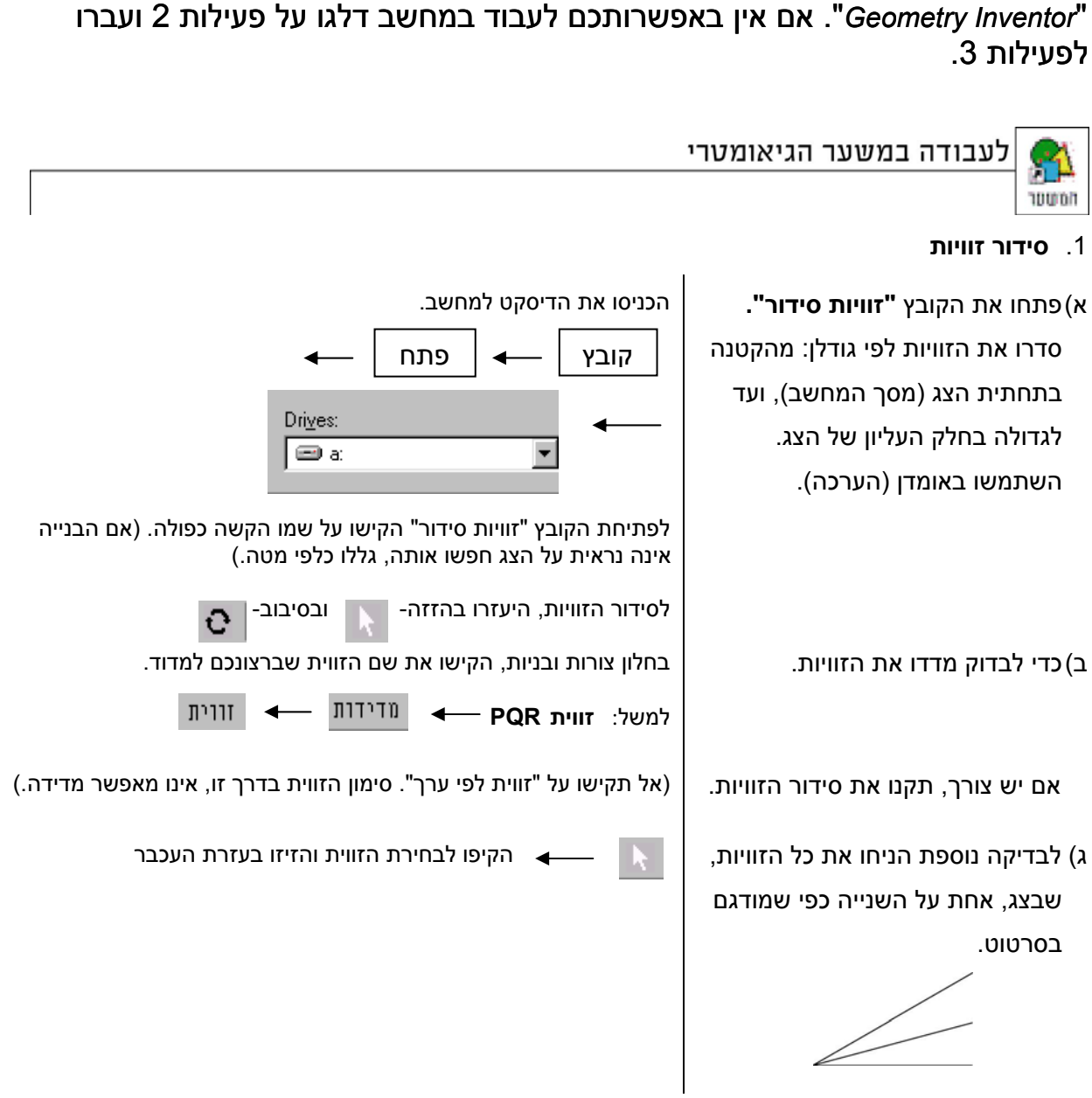

כפי שראיתם, המחשב מסמן כל זווית ב- 3 אותיות כמקובל: הקודקוד באמצע ואות נוספת לכל שוק.

### 2. **מיון זוויות**

בחלון צורות ובניות, הקישו את שם הזווית שברצונכם לצבוע. פתחו את הקובץ **"מיון זוויות"** למשל: **זווית PQR** צבעו את הזוויות החדות, הקהות l בחרו צבע והישרות בשלושה צבעים שונים. **מדדו** זווית אחת חדה, אחת ישרה, בחלון צורות ובניות הקישו את שם הזווית שברצונכם למדוד ואחת קהה. רשמו בשורה שלמטה את זווים מדידות גודלן. ° =\_\_\_\_\_∢ (חדה) ° =\_\_\_\_ ∢ (ישרה) ° =\_\_\_\_ ∢(קהה)

## 3. **חוצי זוויות צמודות**

בתרגיל זה תבדקו מה משתנה ומה נשאר קבוע כשמשנים גודל של זוויות צמודות ותסבירו את ממצאיכם.

פתחו את הקובץ **"חוצי זוויות צמודות"**

שנו את הזוויות על ידי גרירת D.

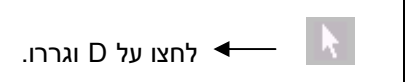

האם יש זווית, פרט לזווית השטוחה, שגודלה אינו משתנה כאשר גוררים את D?

תוכלו להיעזר במדידת זוויות.  $\vert$  בחלון צורות ובניות הקישו את שם הזווית שברצונכם למדוד

ורית  $\leftarrow$   $\blacksquare$ 

האם מצאתם זווית כזו? אם כן, הסבירו מדוע גודלה אינו משתנה?

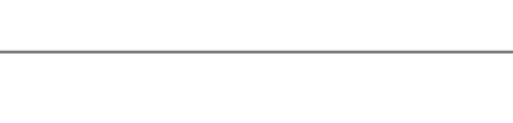

חמשטר

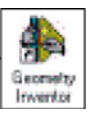

לעבודה ב- Geometry Inventor

# 1. **סידור זוויות**

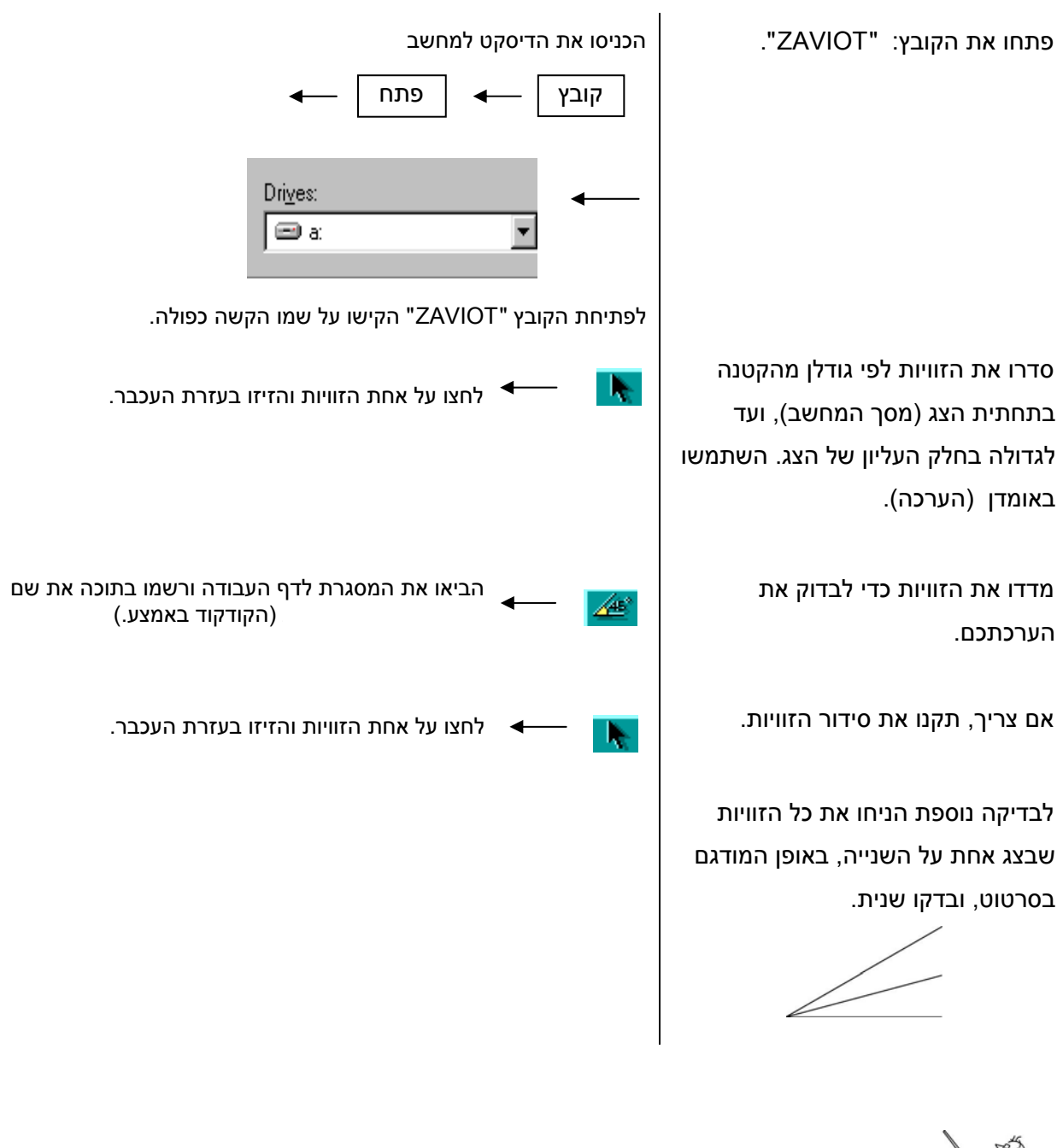

כפי שראיתם, המחשב מסמן כל זווית ב- 3 אותיות כמקובל: הקודקוד באמצע ואות נוספת לכל שוק.

#### 2. **מיון זוויות**

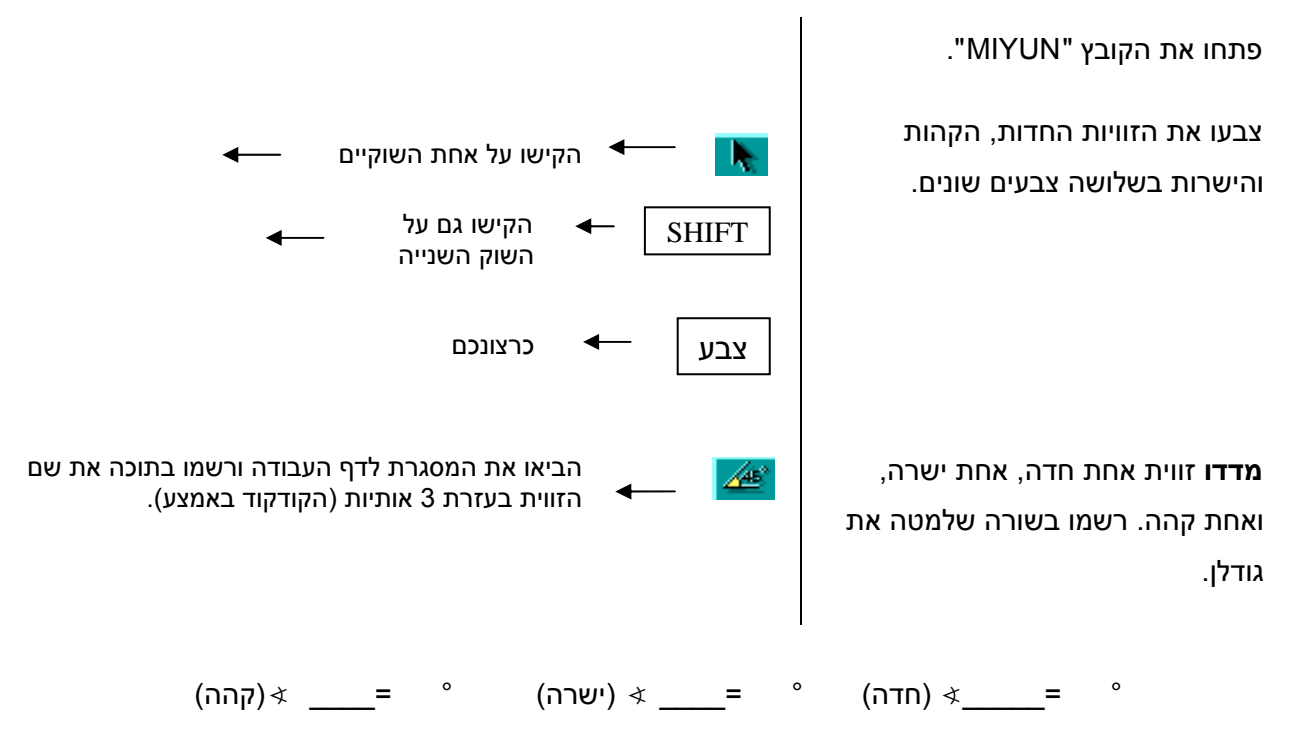

#### 3. **חוצי זוויות צמודות**

בתרגיל זה תסרטטו זוויות צמודות ואת חוצי הזוויות שלהן, תבדקו מה משתנה ומה נשאר קבוע כשמשנים את גודל הזוויות, ותסבירו את ממצאיכם.

*סרטוט זוויות צמודות:*

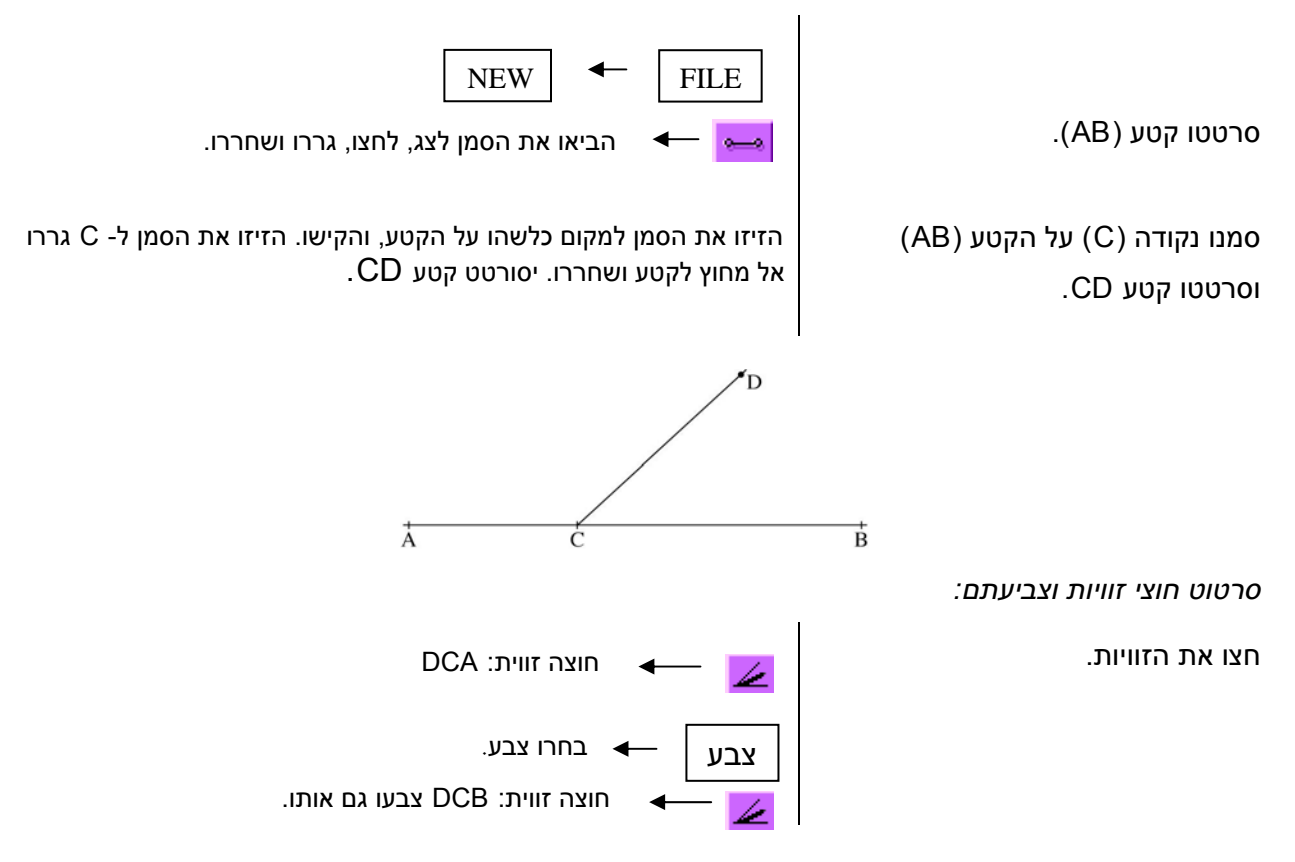

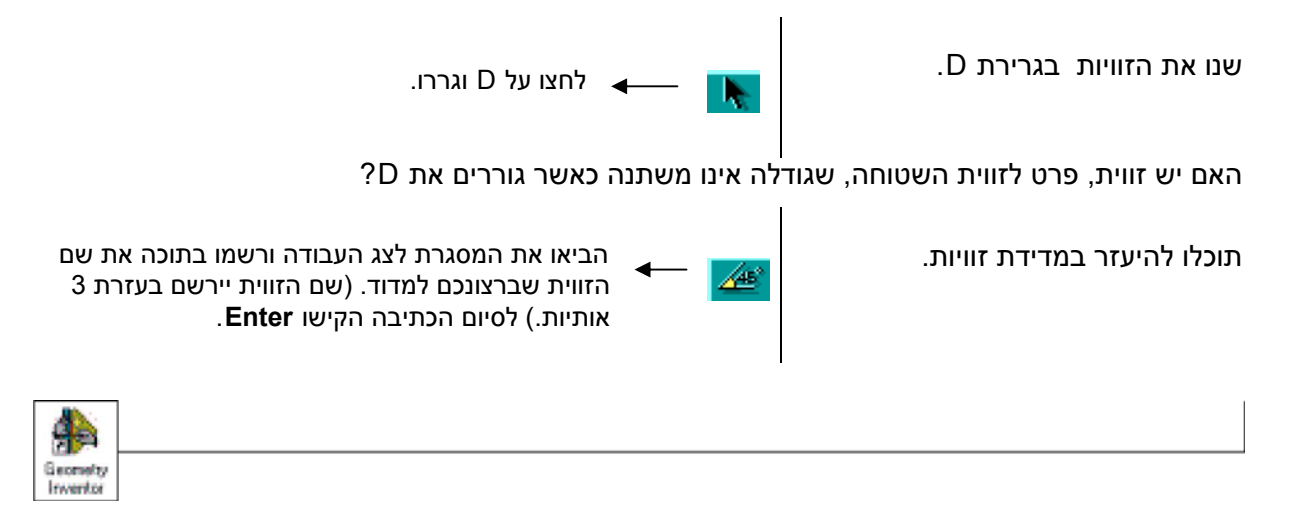

האם מצאתם זווית כזו? אם כן, הסבירו מדוע גודלה אינו משתנה.